Last update: **2007/01/22 12:25**

## **Tunnel SSH**

(merci d'expliquer le principe)

## **Mise en place**

Pour vous connecter sur l'interface d'administration de votre serveur abuledu:

## **Version PRO 1.6**

1) ssh identifiant@ip\_du\_serveur -f -N -L 8082:servecole:8082

ou

From:

```
2) ssh identifiant@ip_du_serveur -f -N -L 8083:servecole:8082
```
ex: ssh paul.billou@serveur.dyn.abuledu.net -f -N -L 8083:servecole:8082

L'utilisateur "identifiant" doit être membre du groupe remotessh.

Une fois cette commande lancée vous pourrez accéder à l'administration web abuledu par [http://localhost:8082/](#page--1-0) (ligne 1) ou [http://localhost:8083/](#page--1-0) (ligne 2).

## **Version PRO 1.4 et PLM 5.11**

ssh ip du serveur -f -N -L 8082:webadmin:80

Ensuite il faut ajouter webadmin sur la liste localhost 127.0.0.1 de votre fichier /etc/hosts. Relancez votre navigateur web et pointez le sur [http://localhost:8082/](#page--1-0)

ATTENTION, si vous modifiez votre fichier /etc/hosts pensez à le remettre en situation "normale" après avoir administré le serveur abuledu !

<https://docs.abuledu.org/>- **La documentation d'AbulÉdu** Permanent link:

**[https://docs.abuledu.org/abuledu/administrateur/connexion\\_par\\_tunnel\\_ssh?rev=1169465146](https://docs.abuledu.org/abuledu/administrateur/connexion_par_tunnel_ssh?rev=1169465146)**

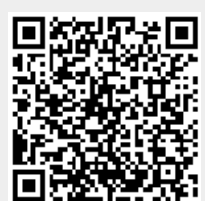